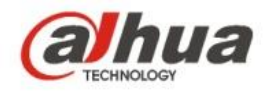

# **Dahua C Series Home Camera Quick Start Guide**

# 1 Packing List

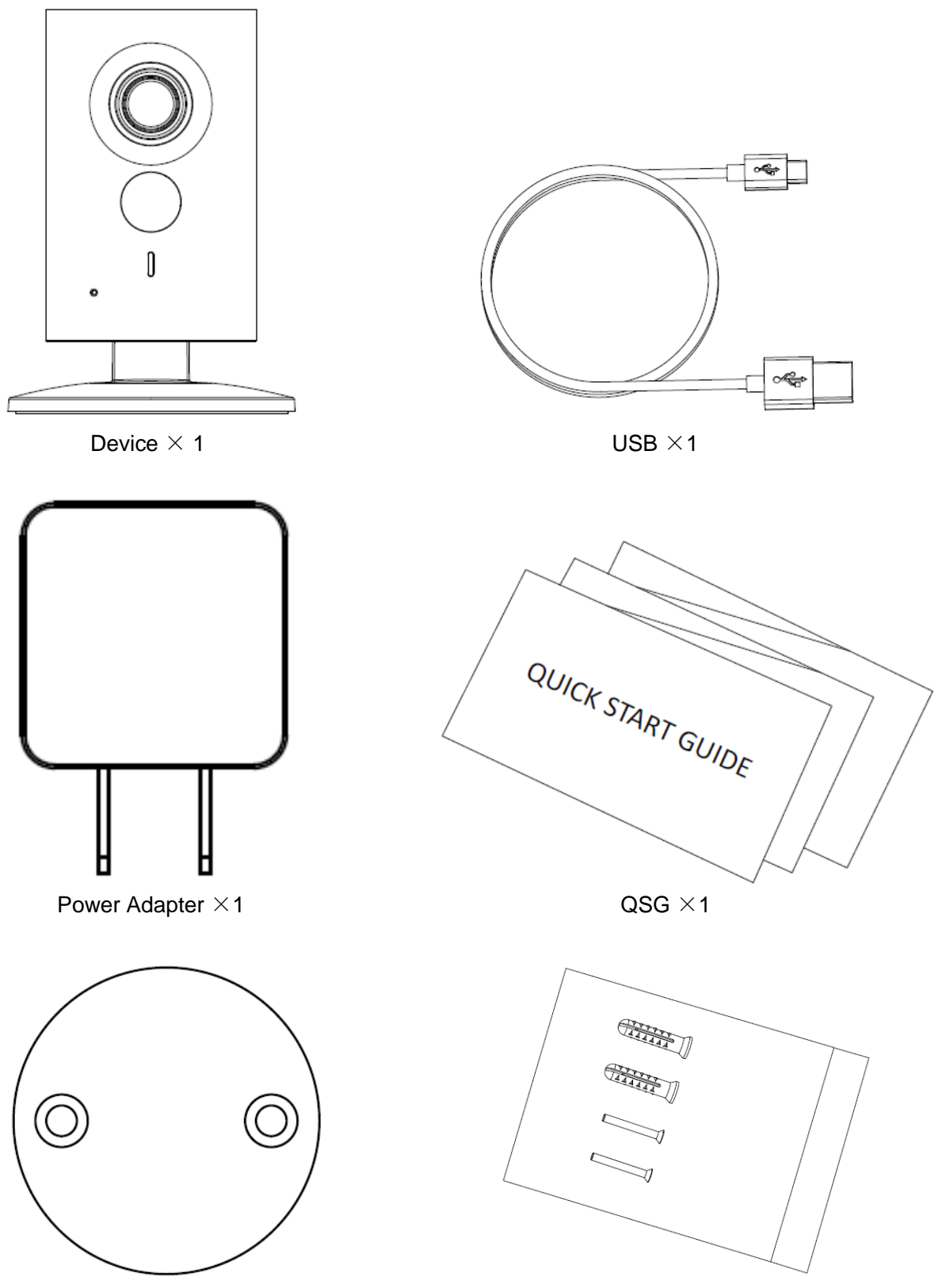

Iron Plate (for magnetic installation)  $\times$ 1 Screw Package  $\times$ 1

# 2 Product Appearance

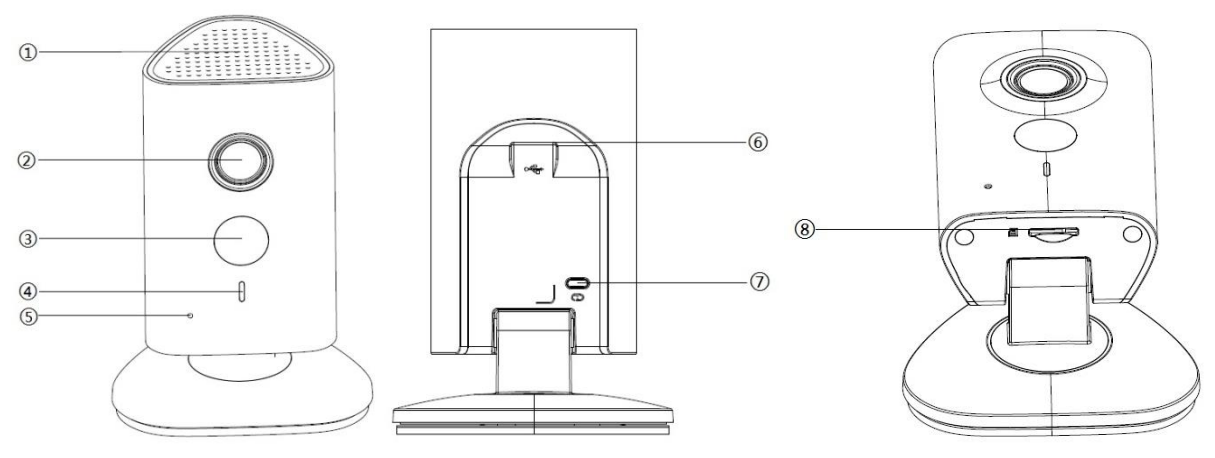

Figure 2-1 Figure 2-2 Figure 2-3

Please refer to the following sheet for more details about each port.

| <b>SN</b> | <b>Name</b>                               |
|-----------|-------------------------------------------|
|           | Speaker                                   |
| 2         | Lens                                      |
| 3         | IR (Infrared Ray) LED                     |
| 4         | Indicator light                           |
| 5         | Microphone                                |
| 6         | USB power supply                          |
|           | Reset/ WPS (Wi-Fi Protected Setup) button |
| 8         | Micro SD Card Slot                        |

Sheet 2-1

#### **Note:**

For reset, long press for 8 seconds and then the light off; For WPS (Wi-Fi Protected Setup), one quick press.

Please refer to the following sheet for more details about status of indicator light.

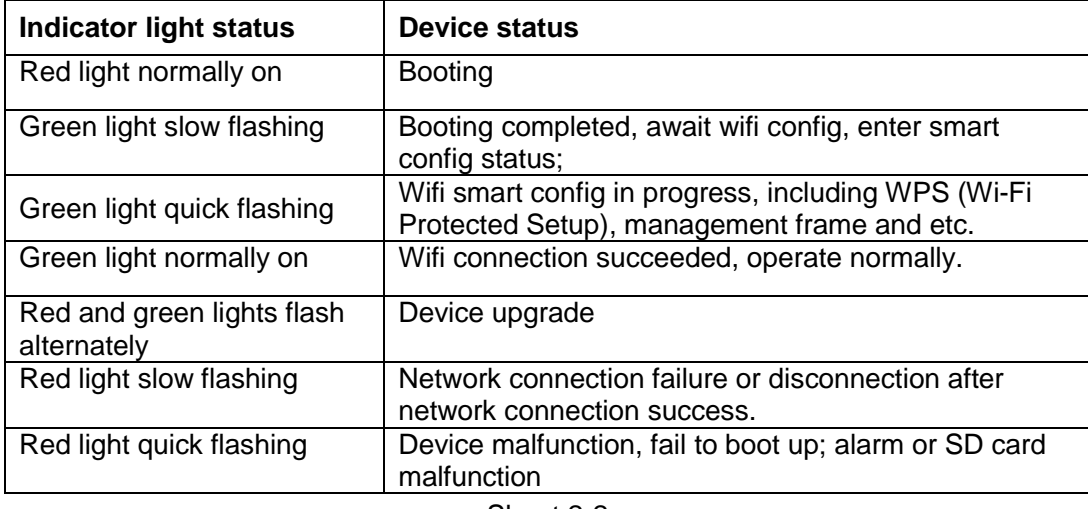

# 3 Operate by Easy4ip APP

### **Step 1**

Power on the device with power adapter.

#### **Step 2**

Connect your smart phone to your WiFi network. Scan the "Easy4ip APP" QR on the packing box, download and install the Easy4ip APP.

#### **Step 3**

Open Easy4ip APP (take IOS as an example), tap login to login the APP, see Figure 3-1.

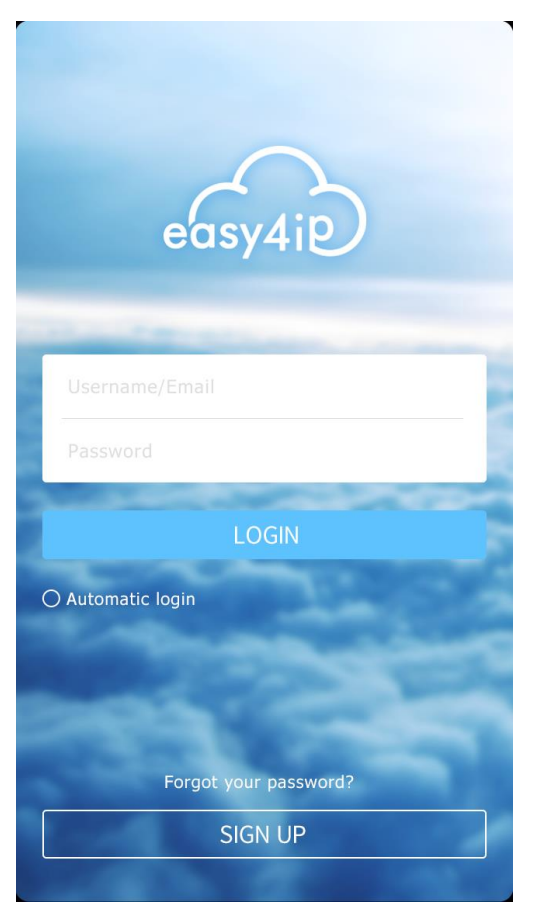

Figure 3-1

#### **Step 4**

Tap "register" for first use.

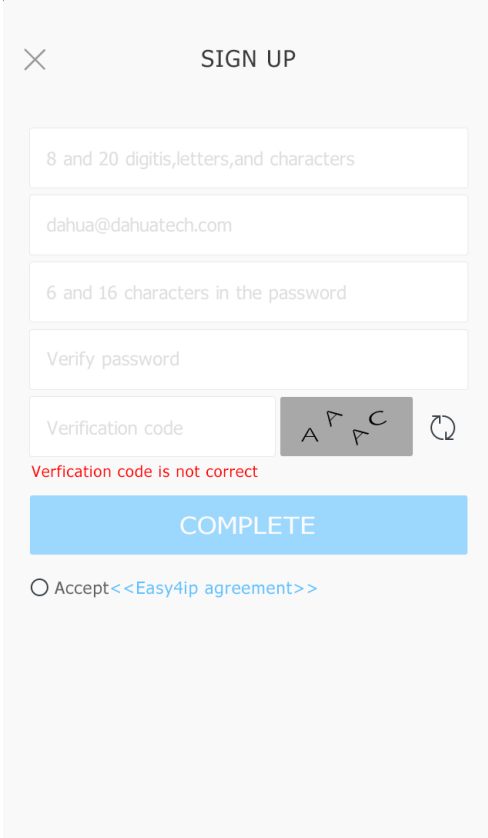

Figure 3-2

**Step 5** Tap "+" to add devices.

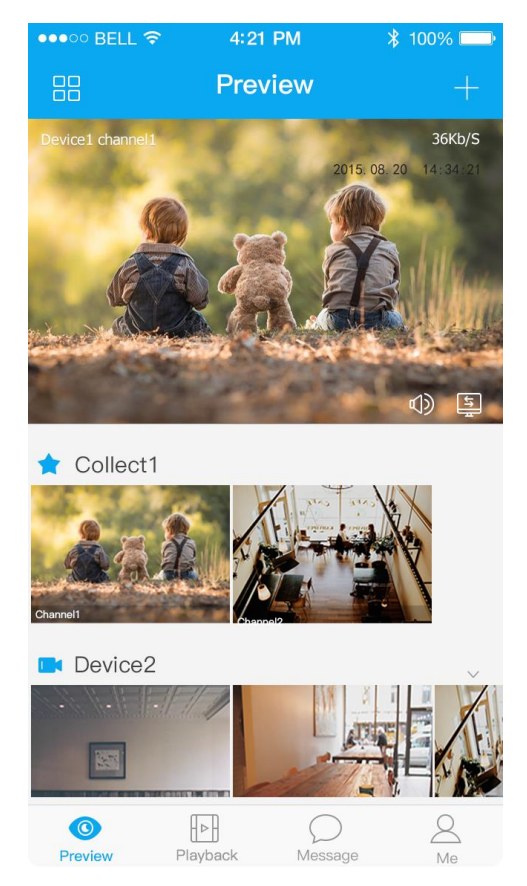

Figure 3-3

### **Step 6**

Please select "Wired" when the network cable is connected, select "Wireless" for wireless connection. Here is an example of wireless connection.

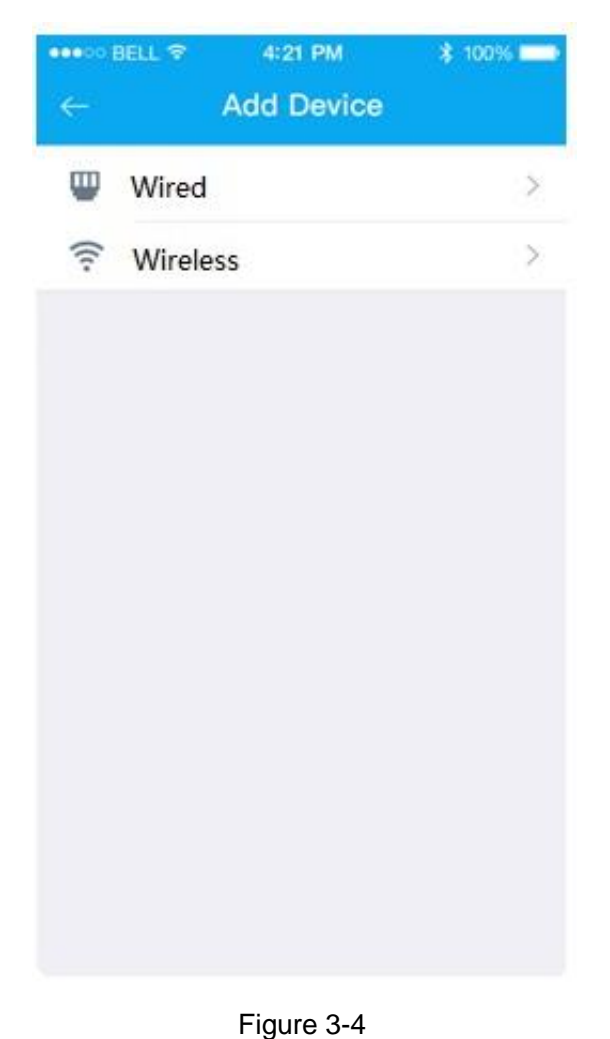

**Step 7**

Name the camera and scan the QR code on camera.

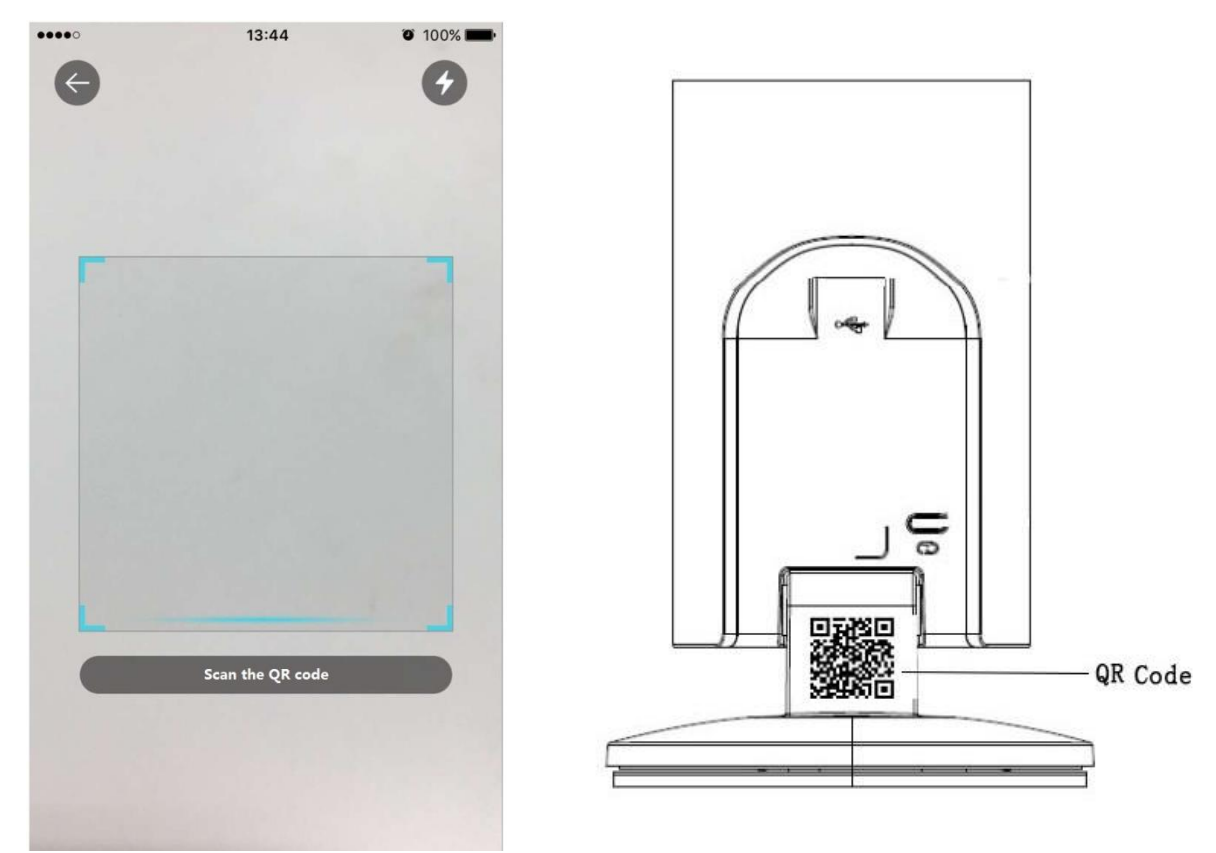

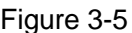

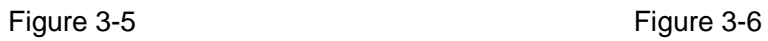

### **Step 8**

Input the Wi-Fi password.

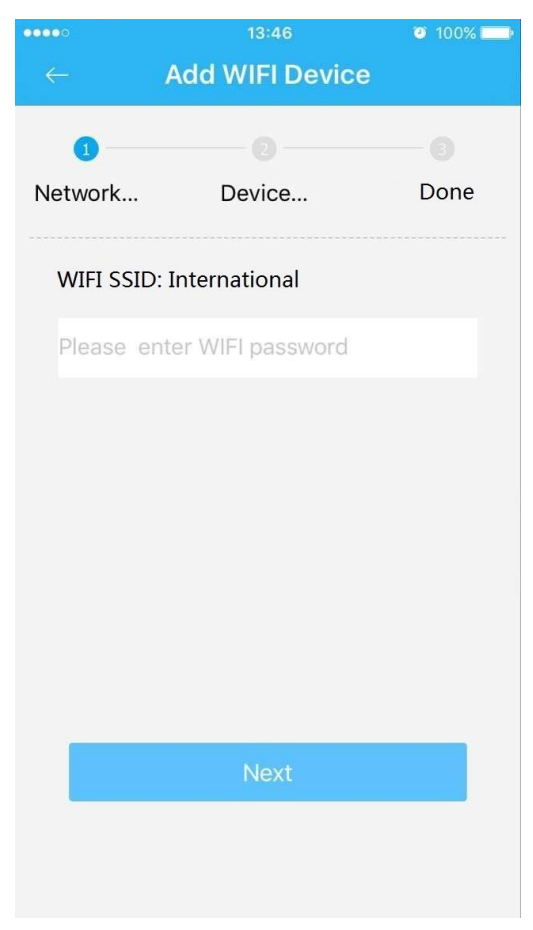

Figure 3-7

### **Step 9**

Waiting for 60s to finish the Wi-Fi connection.

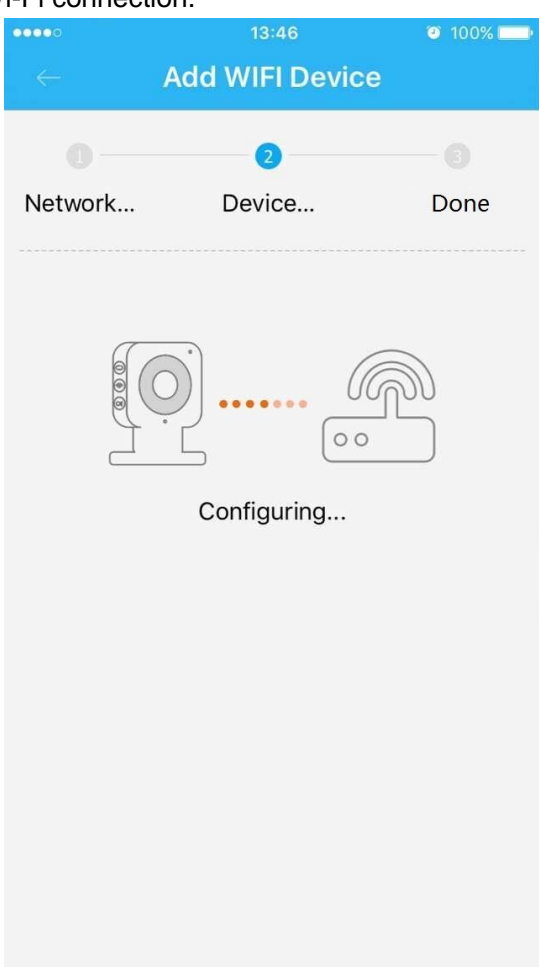

Figure 3-8

**Note**: If you want to change the Wi-Fi signal, please reset the camera to factory default and repeat step 6-9;

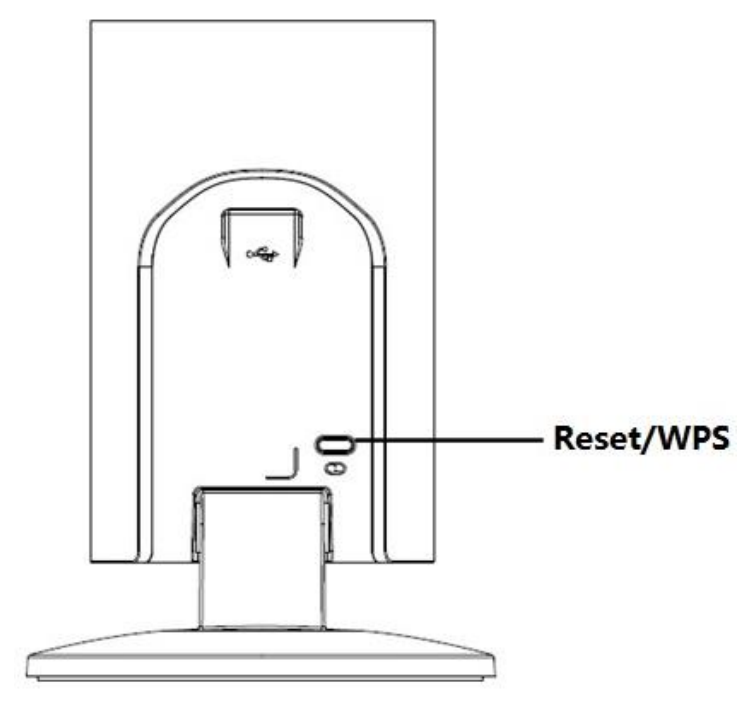

Figure 3-9

# 4 Device Installation

### **Important**

Before the installation, please make sure the installation environment can at least support 3x weight of the camera.

## 4.1 Non-metal Surface

Step 1 Fix the metal plate with screws. Step 2 Stick the camera onto the metal plate.

## 4.2 Metal Surface

Stick the camera onto the metal surface directly.

**Note:** 

- **This quick start guide is for reference only. Slight difference may be found in user interface.**
- **All the designs and software here are subject to change without prior written notice.**
- **All trademarks and registered trademarks mentioned are the properties of their respective owners.**
- **If there is any uncertainty or controversy, please refer to the final explanation of us.**
- **Please visit our website or contact your local service engineer for more information.**

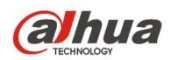